# スキーマ設計を目的としたオンライン学習教材の提案

當山 達也<sup>1,a)</sup> 長瀧 寛之<sup>2,b</sup>) 中野 由章<sup>3,c)</sup> 兼宗 進<sup>1,d)</sup>

概要:高校までの学校教育や大学等の高等教育において、データベースのスキーマ設計を体験するための 学習ツールを提案する。本ツールはウェブブラウザ上で動作するためインストールが不要であり、教員が 学習者のスキーマ情報を一覧することで学習状況を把握できることが特徴である。開発したツールはデー タベース学習ツールであるサクセスと連携することが可能である。本発表では提案するツールの設計と実 装を紹介し、授業での利用例を検討する。

キーワード:データベース, スキーマ設計,実習支援,情報教育

# Proposal of online learning materials for the purpose of schema design

TOHYAMA TATSUYA<sup>1,a)</sup> NAGATAKI HIROYUKI<sup>2,b)</sup> NAKANO YOSHIAKI<sup>3,c)</sup> KANEMUNE SUSUMU<sup>1,d)</sup>

Abstract: We propose a learning tool to support designing the database schema, which targets to higher education such as universities and school education from elementary to high school. The characteristics of the tool is the easy-to-grasp interface for teachers to manage students' learning activity of schema design easily. The tool is also designed to enable to collaborate seamlessly with sAccess, a learning tool for database manipulation practices. In this paper we explain the concept of design and implementation of the proposing tool, with a sample of teaching plan in the classroom using it.

Keywords: Database, Schema Design, Training support, Information Study

## 1. はじめに

現代の IT 社会において、データベースは大量の情報と、 それを扱う情報システムを支える重要な技術となってい る。高等学校までの学校教育と大学等の高等教育において 情報社会とそこで使われる技術の学習は行われているが、 データベースの仕組みを体験的に学習するための環境は整 備されていないのが現状である。

- Okayama University, Okayama 700–8530, Japan 3 神戸市立科学技術高等学校
- Kobe Municipal High School of Science and Technology, Kobe, Hyogo, 651–0072, Japan
- a) tohyama@macfan.ne.jp
- b) nagataki@cc.okayama-u.ac.jp
- c) info@nakano.ac
- d) kanemune@acm.org

そこで我々はデータベースの問い合わせに関する基本 的なデータ操作を体験的に学習できるサクセス(sAccess) [1][2][3] を提案し、授業等でオンラインで利用できる学習 環境として公開してきた。

一方、データベースを理解するためには扱いたいデータ からデータ構造(データスキーマ)を設計し、テーブル等 を定義した後に、実際にデータを登録する学習が欠かせな い。そこでサクセスと連携して利用できるスキーマ設計学 習ツールを提案する。

本発表では提案するスキーマ設計学習ツールの設計と実 装を紹介し、授業での利用例を検討する。

## 2. データベース設計を体験する学習

高等学校の共通教科「情報」や大学での一般情報基礎教 育を想定したとき、さまざまな情報関係の学習内容の中 で、データベースの学習に使える時間は 3 時間程度と考え

<sup>1</sup> 大阪電気通信大学

Osaka Electro-Communication University, Shijonawate, Osaka 575–0063, Japan

<sup>2</sup> 岡山大学

られる。

扱われる学習内容としては、次の 3 つが考えられる。

- a) 扱いたいデータのモデル化を行い、どのように構造化 し、使用するのかを検討する。リレーショナル・モデ ルがよく用いられる。
- b) 扱いたいデータを、データベースに格納するためのス キーマ設計を行い、テーブルを設計する。
- c) 選択や射影、結合などの SQL コマンドを発行して、 データベースから、必要な情報を必要な量だけ抽出 する。

このうち、a) のモデル化に関する学習は、抽象的な概念 をまとめる作業になるため、紙の上で作業することが適し ていると考える。

c) は、すでにサクセスで行うことができるようになって いることから、今回は、b) のスキーマ設計に焦点をあてた 支援ツールの製作が必要であると考えた。

そこで、スキーマ設計に特化して支援するツールがある のかを調査した所、そのようなツールは見つからなかっ た。ただし、スキーマ設計を結果的に支援する形となる、 表形式のデータやデータベースを扱うためのツールは存在 した [4][5][6] が、次のような問題があった。

- 表計算ソフトウェアは扱われているが、テーブルの設 計を行ったり、複数のテーブルを組み合わせて扱う形 の実習は難しい。また、扱えるデータ件数に制限があ るという問題があった。
- SQL などの開発用の言語は学習に時間がかかり、数時 間で体験することは難しかった。
- アクセス等のデータベースソフトウェアは機能が豊富 であり、数時間で学習することは難しい。また、GUI を用いた対話的な操作になるため、数十人を指導する 際は一人の教員が対応することが難しかった。
- 高等学校の共通教科「情報」や大学での一般情報基礎 教育で使用するには、高度な知識が要求されるなど導 入に難易度の高いものや、教材が固定化されている [7] ものであった。

# 3. スキーマ設計学習ツールの設計と実装

#### 3.1 想定する環境

本ツールは、高等学校や大学の授業の一環として、演習 の時間に全員でスキーマ設計を行う環境を想定する。ツー ルの利用者は学習者と授業者であり、いずれもネットワー クに接続された計算機から本ツールを利用する。学習者は ツールの機能を活用してスキーマ設計活動を行い、授業者 はその学習者の活動の様子を、本ツールの授業者専用のイ ンタフェースを通して把握し、適宜指導を行う。

#### 3.2 本ツールの設計

以下、本ツールの設計について、インターフェースと内

部処理について説明を行う。

3.2.1 インターフェース

図 1 に、学習者が利用するテーブル設計画面を示す。画 面にはフィールド名とデータ型、主キーを指定する入力欄 が設けられていて、学習者は、あらかじめ構造化してフィー ルド名を入力し、データ型を入力する。

本ツールで使用可能なデータ型は、文字型と数値型のみ にし、学習者にはデータ型を意識させつつ、複雑になり過 ぎない設計環境を提供する。ただし、授業の状況によって は、データ型の入力を省略することを可能とする。

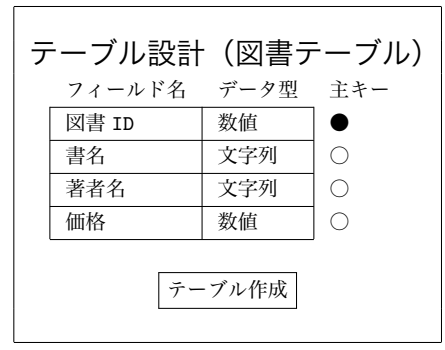

図 1 テーブル設計の画面例

授業者は、あらかじめ授業 ID を取得し、学習者に伝え ることで授業ごとの学習状況をリアルタイムで確認するこ とを可能にする。

授業者用の画面を示す。授業者用の画面は、学習者のス キーマ設計情報を一覧で確認できるように表示する。具体 的には、学習者毎にスキーマ設計を一行フィールドの列 に学習者分表示する。これによって、一覧の中で、表示形 式が他の行と異なるものを見つけやすくする。一元して、 各学習者の状況の違いを把握できるようにする。例えば、 フィールド数が足りない場合や多い場合などにおいては、 表の右端が縦に揃うことがないため、ひと目で分かるよう になる。さらに、この画面では、データ型の指定で数値型 が指定されていれば、フィールド名に下線が表示されるよ うになり主キーが選択されていれば、フィールド名が太字 になるようにしているため、これらも一覧時に違いを見分 けることができるように工夫した。

| テーブル設計状況(図書テーブル)<br>学習者<br>フィールド |       |      |     |    |
|----------------------------------|-------|------|-----|----|
| st01                             | 図書 ID | 書名   | 著者名 | 価格 |
| st.02                            | 図書番号  | 書名   | 作者  | 値段 |
| st.03                            | 図書 ID | タイトル | 価格  |    |
| st.04                            | 資料番号  | 書名   | 著者  | 価格 |
|                                  |       |      |     |    |
| st.40                            | 図書 ID | 題名   | 著者名 | 定価 |
|                                  |       |      |     |    |

図 2 授業者用のモニタ画面例

#### 3.2.2 内部処理

図 2 で示したように、授業者側に今演習を行っている学 習者を一覧表示させたい関係上、どの学習者がどのクラス に属しているか、管理するために、内部では授業 ID という ものを用意しておいて、授業者側に割り当てる。ID が割り 当てられたら、授業 ID 毎に 1 つ以上のデータベースを紐付 けて、作成する。学習者がテーブル作成を行い場合は、実 際は何らかの授業 ID に紐付けられたデータベースの中で 作成状況が紐付けられる。この場合、学習者同士でテーブ ル名が被る事を考慮して、学習者 ID をテーブル名のプレ フィックスとして自動的に追加する。ただし、プレフィッ クスは、授業者や学習者には視認できないようにする。

データ型が指定されずスキーマ設計が行われた場合は、 サンプルデータ入力画面において、学習者が入力した 1 件 以上のサンプルデータから類推した上で、自動的にデータ 型を決定し、一番左端のフィールドを主キーとする。

#### 3.3 サクセスとの連携

本ツールは単体で利用する他に、サクセスと連携して利 用できるようにする。サクセスではあらかじめ用意された 授業用のプリセットデータデータベースを利用できる [8] が、学習者が独自に用意したデータベース(複数の CSV ファイル)をアップロードすることも可能である。そこで 本ツールでは、学習者が作成したスキーマ情報と登録した データを CSV ファイルの形で、サクセスに容易に転送し て利用できるようにする。

#### 3.4 本ツールの実装

本ツールは、実運用に向けて開発を進めているところで ある。開発環境として、PHP と MySQL を用いて、Web アプリケーションとして実装する。

各種の OS やタブレット型のデバイス等を含め、多くの 環境で動作するように、画面記述には特殊なプラグインな どを使わずに実装を行っていく。

## 4. 想定される授業案

本提案で想定する授業案は、4 つのステップを用いて 行う。

授業者用の支援サイトでは、あらかじめ、サンプルフィー ルドデータ (図 3) を用意しているので、それを使用して演 習をすすめる。

第 1 ステップとして、授業者は、上記サイトで配布され ているサンプルデータを、学習者に配布し、学習者はス キーマ設計学習ツールを使用して、実際にテーブルの作成 を行う。この時、数値データのみのフィールドは数値型に、 文字データが有る場合は、文字型に、適切な型を選択して、 学習者がスキーマ設計をしているかどうかを確認する。

第 2 ステップとして、授業者は、2 つに分割されている

サンプルフィールドデータ

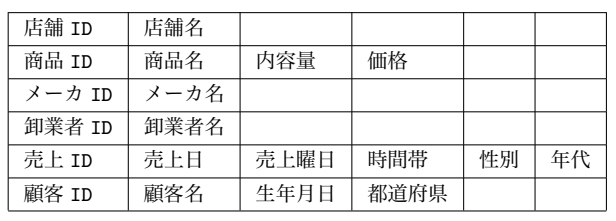

図 3 サンプルデータ フィールド名

サンプルデータを、学習者へ配布する。学習者は、スキー マ設計学習ツールを用いて、実際にテーブルを作成を行う。 この時、主キーの選択をする部分があり、学習者が適切な フィールドを主キーに選択しているかどうかを確認する。

第 3 ステップとして、授業者は分割されていないサンプ ルデータを学習者へ配布する。第 1 ステップとデータは同 じものであるが、正規化されていない表形式のデータであ るため、学習者は正規化を行い、スキーマ設計学習ツール を用いて、適切な数のテーブルの作成を行う。適切に学習 者が正規化できているかどうかを確認する。

最後のステップでは、授業者が学習者に対してデータ ベースを用いる情報システムを一つ提示し(例:POS シ ステム)、その情報システムを運用するために、必要と思 われるスキーマ情報を学習者に検討させ、スキーマ設計学 習ツールを用いて、実際にスキーマ設計をさせる。これを もって、学習者自身がスキーマ設計をすることができるか を確認する。

以上のステップを踏むことによって、学習者はデータ型 の概念、キーの概念及び、正規化を適切に行う能力を容易 につけることが可能になると考えられる。

## 5. まとめ

本稿では、高等学校の共通教科「情報」や大学での一般情 報基礎教育におけるデータベース演習を想定した、スキー マ設計学習ツールを提案した。

今後、高等学校や大学等のスキーマ設計に関係する授業 で、実際にスキーマ設計学習ツールを用いてもらい、学習 者の理解度にどの程度影響があるか、また初めてツールを 見た学習者にとって、どの程度混乱なく使用することが可 能であるかを評価し、今後の改良につなげていきたいと考 える。

#### 参考文献

- [1] サクセス. http://saccess.eplang.jp
- [2] 長瀧寛之, 中野由章, 野部緑, 兼宗進. データベース操作の 学習が可能なオンライン学習教材の提案. 情報処理学会論 文誌, Vol.55, No.1, 2014. (In printing)
- [3] 兼宗進, 長瀧寛之, 野部緑, 中野由章. データベース操作の

学習が可能なオンライン学習教材の設計と実装. 情報処理 学会研究報告, 2013-CE-118, No.10, pp.1-8, 2013.

- [4] Andreas Grillenberger, Torsten Brinda. eledSQL A new web-based learning environment for teaching databases and SQL at secondary school level. Proceedings of the 7th Workshop in Primary and Secondary Computer Education, pp.101-104, 2012.
- [5] Hsiang-Jui Kung, Hui-Lien Tung. A WEB-BASED TOOL FOR TEACHING DATA MODELING. Journal of Computing Sciences in Colleges archive, Vol.26, pp.231-237, 2010.
- [6] Josep Soler, Ferran Prados, Imma Boada, Jordi Poch. A Web-based tool for teaching and learning SQL. International Conference on Information Technology Based Higher Education and Training ITHET, 2006.
- [7] Maurizio Cembalo, Alfredo De Santis, Ferraro Petrillo Umberto. SAVI: a new system for advanced SQL visualization. SIGITE '11 Proceedings of the 2011 conference on Information technology education, pp.165-170, 2011.
- [8] 長瀧寛之, 野部緑, 中野由章, 兼宗進. 一般情報教育におけ るデータベース学習を支援する Web ツールの開発. 情報 処理学会研究報告, Vol.2012-IS-121, No.4, pp.1-8, 2012.